## Internet Resource Management

Kuala Lumpur, 1<sup>st</sup> March 2010

In conjunction with APRICOT 2010 / APNIC 29

### Introduction

- Instructors
  - Champika Wijayatunga
    - Training Manager
    - <a href="mailto:champika@apnic.net">champika@apnic.net</a>
  - John Tan
    - Training Officer (eLearning)
    - john.tan@apnic.net

# Assumptions & Objectives <u>Assumptions</u> <u>Objectives</u>

- Are current or prospective APNIC members
- Have not submitted many requests
- Are not familiar or up-todate with address policies
- Are not familiar with procedures
- Are interested in address management

- To provide an understanding of address management
- To provide a working knowledge of the procedures for requesting resources from APNIC and managing these
- To keep membership upto-date with the latest policies
- Liaise with members.

### Overview

- IRMe
  - Introduction to APNIC
  - APNIC policy development process
  - Internet registry policies
  - Requesting IP resources
  - Second opinion request
  - IPv6 Overview
  - APNIC whois database
  - MyAPNIC (Demo)
  - Autonomous System Numbers
  - Reverse DNS
  - APNIC Helpdesk

### What is APNIC?

- Regional Internet Registry (RIR) for the Asia Pacific region
  - One of five RIRs currently operating around the world
  - Non-profit, membership organisation
- Industry self-regulatory body
  - Consensus-based
  - Open
  - Transparent decision-making and policy development
- Meetings and mailing lists
  - <a href="http://meetings.apnic.net/29">http://meetings.apnic.net/29</a>
  - http://www.apnic.net/community/participate/joindiscussions/sigs

### What does APNIC do?

#### Resource service

- IPv4, IPv6, ASNs
- Reverse DNS delegation
- Resource registration
  - Authoritative registration server
    - whois
    - IRR

#### Policy development

- Facilitating the policy development process
- Implementing policy changes

#### Information dissemination

- APNIC meetings
- Web and ftp site
- Publications, mailing lists
- Outreach seminars

http://www.apnic.net/community/lists/

#### **Training**

- Face to Face
- Via e-learning
- Subsidised for members

Schedule:

http://www.apnic.net/training

### **APNIC** is **NOT**

- A network operator
  - Does not provide networking services
    - Works closely with APRICOT forum
- A standards body
  - Does not develop technical standards
    - Works within IETF in relevant areas (IPv6 etc)
- A domain name registry or registrar
  - Will refer queries to relevant parties

## Where is the APNIC region?

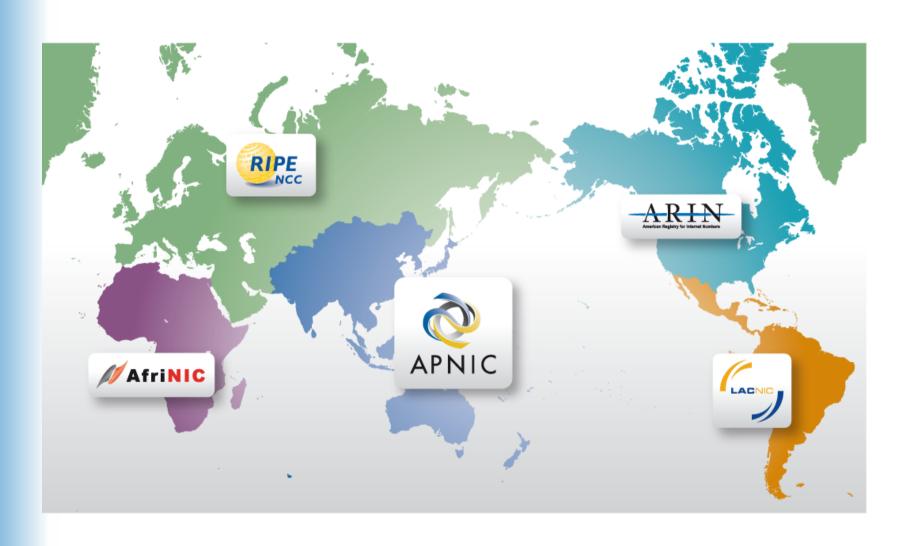

# What Economies are in the APNIC Region?

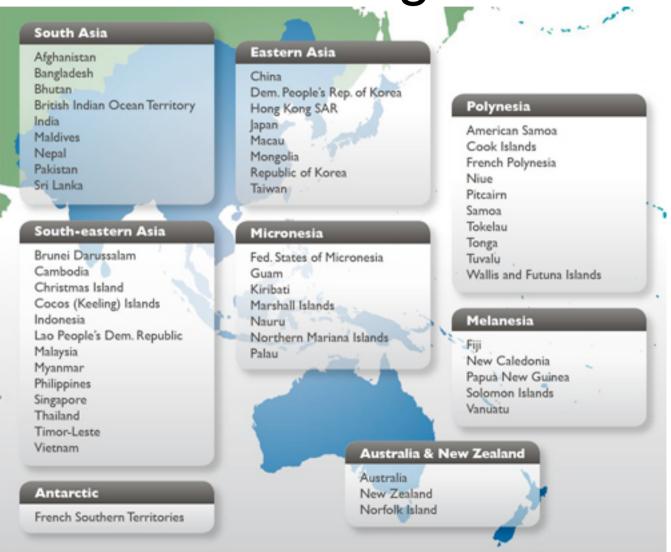

# APNIC from a Global Perspective

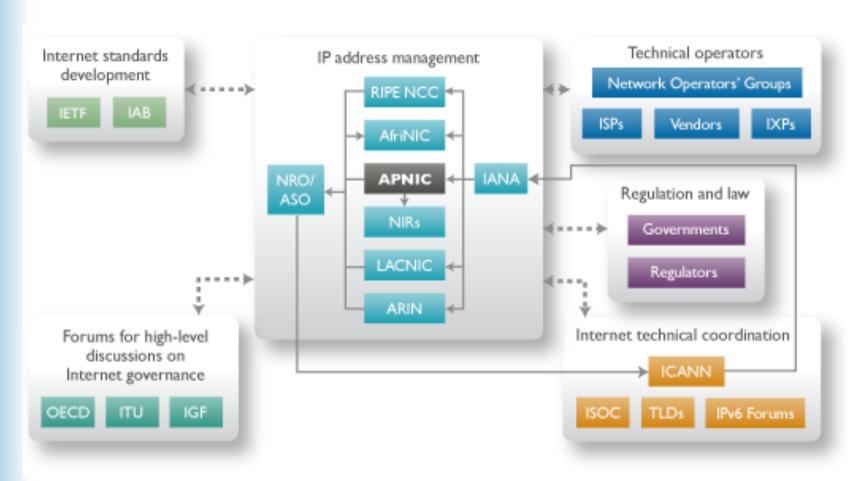

## Internet Registry Structure

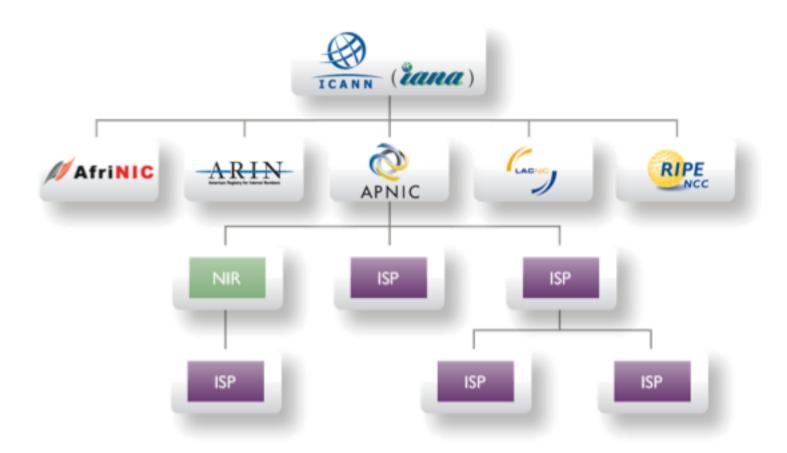

## **APNIC Membership**

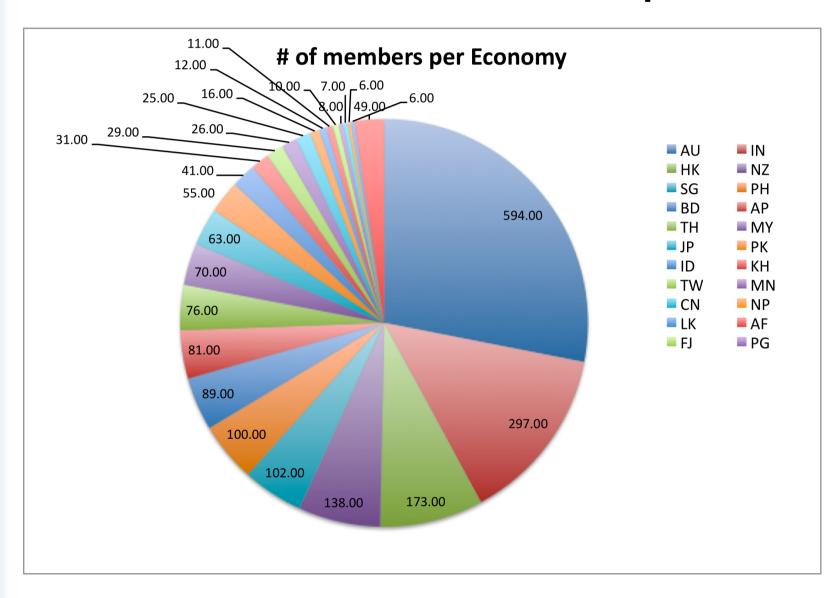

# APNIC IPv4 allocations by economy

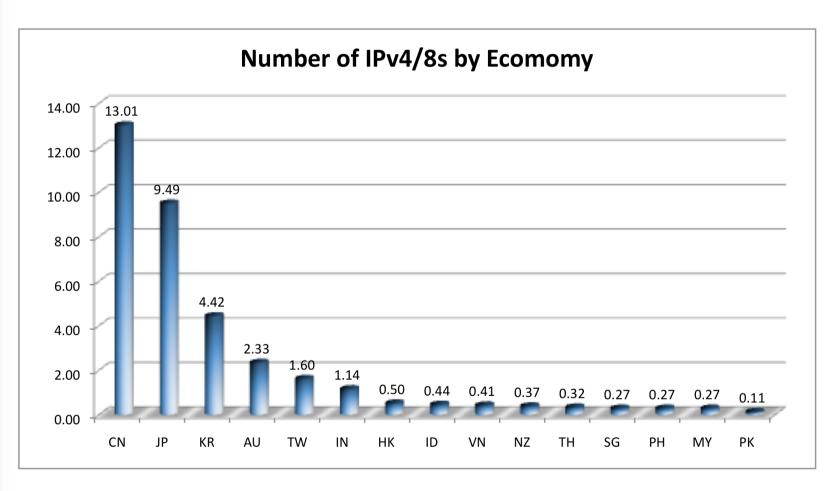

## Global policy Coordination

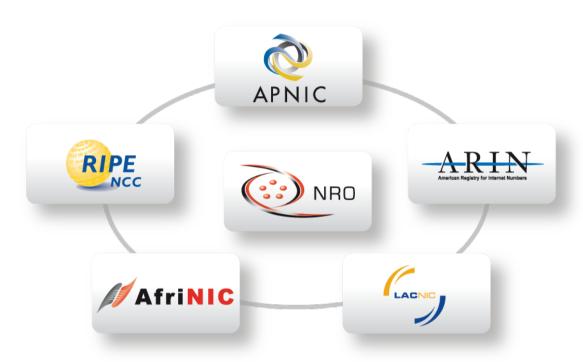

#### The main aims of the NRO:

- To protect the unallocated number resource pool
- To promote and protect the bottom-up policy development process
- To facilitate the joint coordination of activities e.g., engineering projects
- To act as a focal point for Internet community input into the RIR system

## Global policy coordination

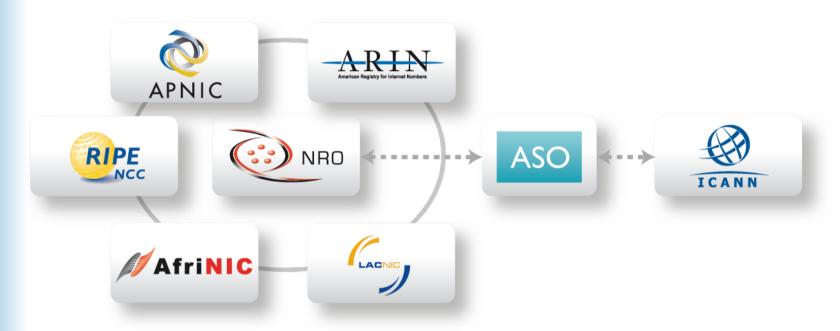

#### The main function of ASO:

- ASO receives global policies and policy process details from the NRO
- ASO forwards global policies and policy process details to ICANN board

## Questions?

### Overview

- IRMe
  - Introduction to APNIC
  - -APNIC policy development process
  - Internet registry policies
  - Requesting IP resources
  - Second opinion request
  - IPv6 Overview
  - APNIC whois database
  - MyAPNIC (Demo)
  - Autonomous System Numbers
  - Reverse DNS
  - APNIC Helpdesk

# What are Internet Number Resources?

- IPv4
- IPv6
- ASN

## Internet Resource Management Objectives

#### Conservation

- Efficient use of resources
- Based on demonstrated need

#### Aggregation

- Limit routing table growth
- Support provider-based routing

#### Registration

- Ensure uniqueness
- Facilitate trouble shooting

Uniqueness, fairness and consistency

## Why do we Need Policies? - Global IPv4 Delegations (in /8)

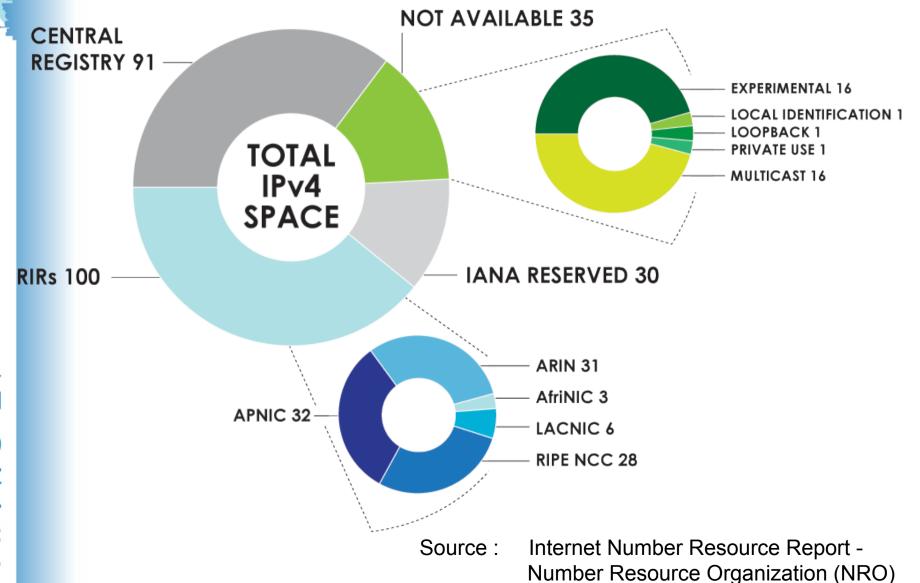

# Growth of the Global Routing Table

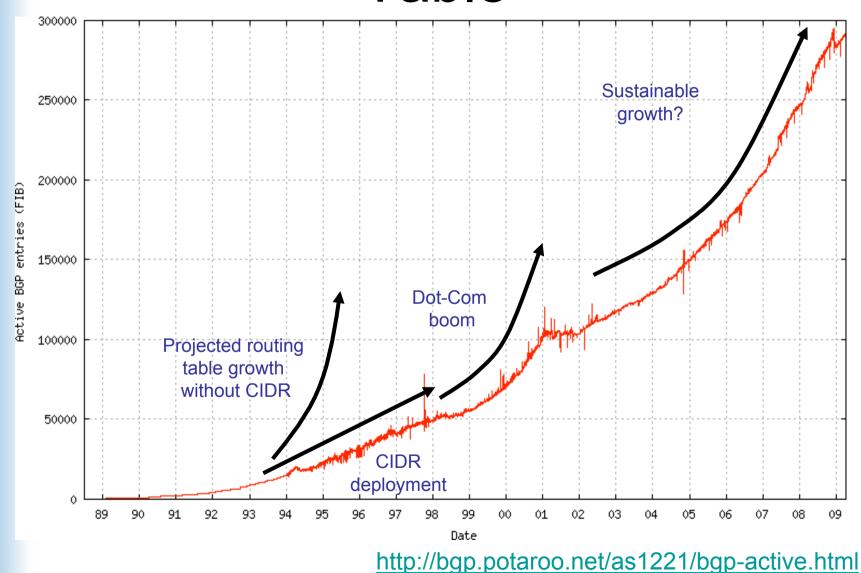

# Participation in policy development

- Why?
  - Responsibility as an APNIC member
    - To be aware of the current policies for managing address space allocated to you
  - Business reasons
    - Policies affect your business operating environment and are constantly changing
    - Ensure your 'needs' are met
  - Educational
    - Learn and share experiences
    - Stay abreast with 'best practices' in the Internet

## Policy Development Process

- Open
  - Anyone can propose policies
  - Everyone can discuss policy proposals

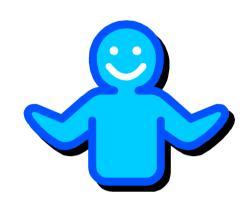

- Transparent
  - APNIC publicly documents all policy discussions and decisions
- Bottom-up
  - The community drives policy development

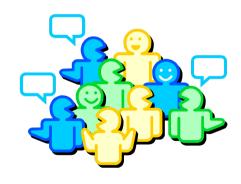

## Policy development is a cycle

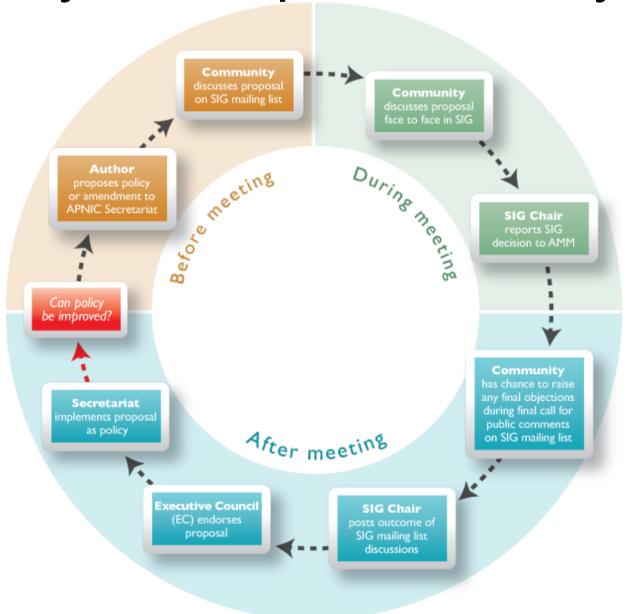

# How to Make Your Voice Heard

- Contribute on the public mailing lists
  - http://www.apnic.net/community/participate/joindiscussions/sigs
  - Attend meetings
  - Or send a representative
  - Watch webcast (video streaming) from the meeting web site
  - Read live transcripts from APNIC web site
  - And express your opinion via Jabber chat
- Give feedback
  - Training or seminar events

## Questions?

### Overview

- IRMe
  - Introduction to APNIC
  - APNIC policy development process
  - -Internet registry policies
  - Requesting IP resources
  - Second opinion request
  - IPv6 Overview
  - APNIC whois database
  - MyAPNIC (Demo)
  - Autonomous System Numbers
  - Reverse DNS
  - APNIC Helpdesk

## Allocation and Assignment

#### **Allocation**

"A block of address space held by an IR (or downstream ISP) for subsequent allocation or assignment"

Not yet used to address any networks

#### <u>Assignment</u>

"A block of address space used to address an operational network"

 May be provided to ISP customers, or used for an ISP's infrastructure ('self-assignment')

## Portable & Non-portable

#### **Portable**

Customer addresses independent from ISP

Keeps addresses when changing ISP

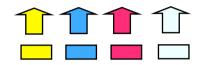

- Bad for size of routing tables
- Bad for QoS: routes may be filtered, flap-dampened

#### Non-portable

- Customer uses ISP's address space
  - Must renumber if changing ISP
- Only way to effectively scale the Internet

# Address Management Hierarchy

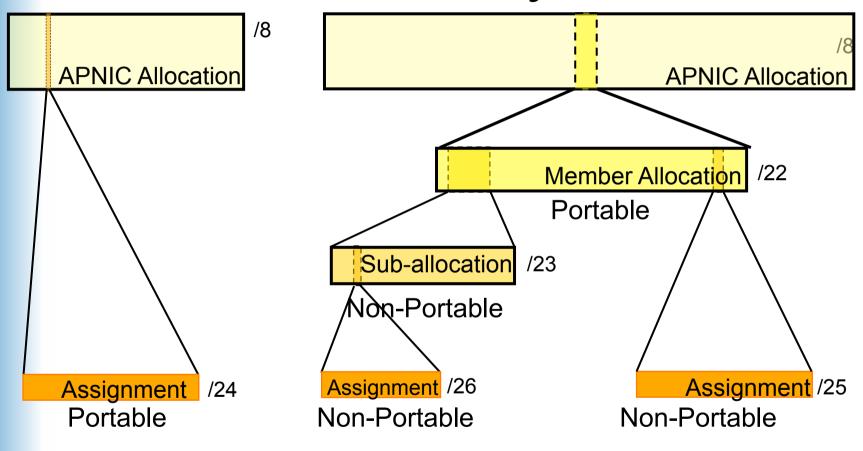

Describes "portability" of the address space

## Allocation and Assignment

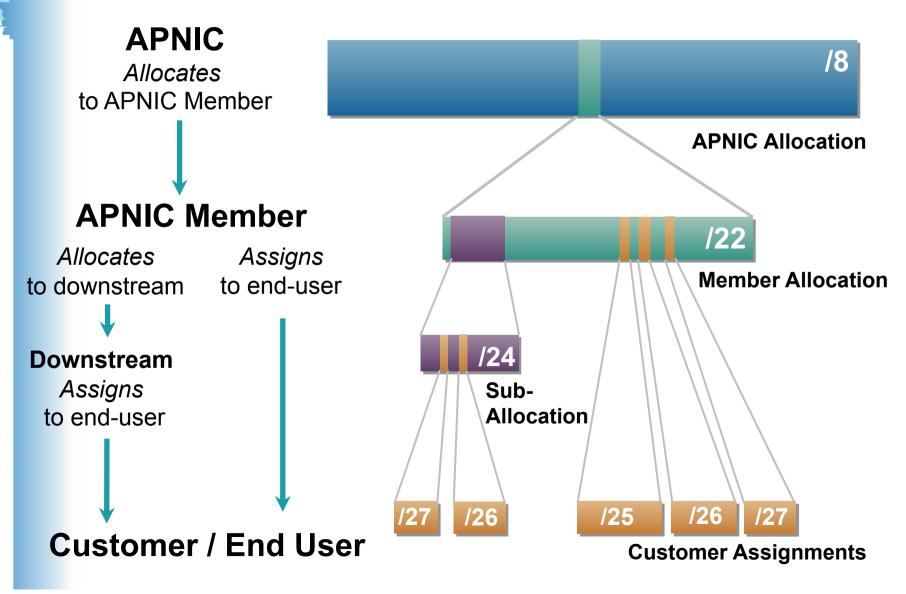

## **APNIC Policy Environment**

"Internet number resources are public resources"

- Assignments & allocations on an annual lease basis
- Distribution of Internet resources are based on demonstrated need
  - Detailed documentation required
    - All address space held to be declared
  - Address space to be obtained from one source
    - routing considerations may apply
  - Stockpiling not permitted

### Initial IPv4 Allocation

- APNIC minimum IPv4 allocation size /22
  - Two of the criteria for an initial allocation have been updated to show:
    - An ISP must have used a /24 from their upstream provider or demonstrate an immediate need for a /24
    - An ISP must demonstrate a detailed plan for use of a /23 within a year

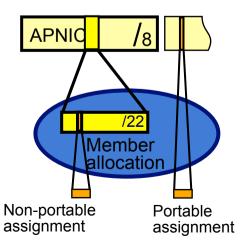

### **APNIC Allocation Policies**

- Transfer of address space
  - Not automatically recognised
    - Return unused address space to appropriate IR
- Effects of mergers, acquisitions & takeovers
  - Will require contact with IR (APNIC)
    - contact details may change
    - new agreement may be required
  - May require re-examination of allocations
    - requirement depends on new network structure

## Address Assignment Policies

- Assignments based on requirements
  - Demonstrated through detailed documentation
  - Assignment should maximise utilisation
    - minimise wastage
- Classless assignments
  - showing use of VLSM
- Size of allocation
  - Sufficient for up to 12 months requirement

## Portable assignments

- Small multihoming assignment policy
  - For (small) organisations who require a portable assignment for multi-homing purposes

#### Criteria

- 1a. Applicants currently multihomed OR
- 1b. Demonstrate a plan to multihome within 1 month
- 2. Agree to renumber out of previously assigned space

Demonstrate need to use 25% of requested space immediately and 50% within 1 year

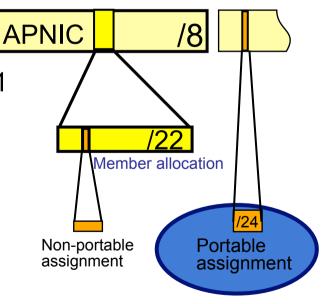

#### Policy for IXP Assignments

- Criteria
  - 3 or more peers
  - Demonstrate "open peering policy"
- APNIC has a reserved block of space from which to make IXP assignments

# Portable Critical Infrastructure Assignments

- What is Critical Internet Infrastructure?
  - Domain registry infrastructure
    - Root DNS operators, gTLD operators, ccTLD operators
  - Address Registry Infrastructure
    - RIRs & NIRs
    - IANA
- Why a specific policy ?
  - Protect stability of core Internet function
- Assignment sizes:
  - IPv4: /24
  - IPv6: /48 (max of /32)

#### Sub-allocation Guidelines

- Sub-allocate cautiously
  - Seek APNIC advice if in doubt
  - If customer requirements meet min allocation criteria:
    - Customers should approach APNIC for portable allocation
- Efficient assignments
  - ISPs responsible for overall utilisation
    - Sub-allocation holders need to make efficient assignments
- Database registration (WHOIS Db)
  - Sub-allocations & assignments to be registered in the db

# Supporting Historical Resource Transfer

- Bring historical resource registrations into the current policy framework
  - Allow transfers of historical resources to APNIC members
    - the recipient of the transfer must be an APNIC members
    - no technical review or approval
    - historical resource holder must be verified
    - resources will then be considered "current"
- Address space subject to current policy framework

## Questions?

#### Overview

#### IRMe

- Introduction to APNIC
- APNIC policy development process
- Internet registry policies

#### Requesting IP resources

- Second opinion request
- IPv6 Overview
- APNIC whois database
- MyAPNIC (Demo)
- Autonomous System Numbers
- Reverse DNS
- APNIC Helpdesk

## Requesting IP Resources

#### IP Address Request

- You are required to be an APNIC member in order to initiate your IP Address Request.
- However you can apply for membership and an initial address allocation at the same time.
- http://www.apnic.net/services/become-amember

# Resource application requirements

- How do I become a member?
- How many IP addresses do I need?
- Do I need an ASN?

0

#### Applying for Resources

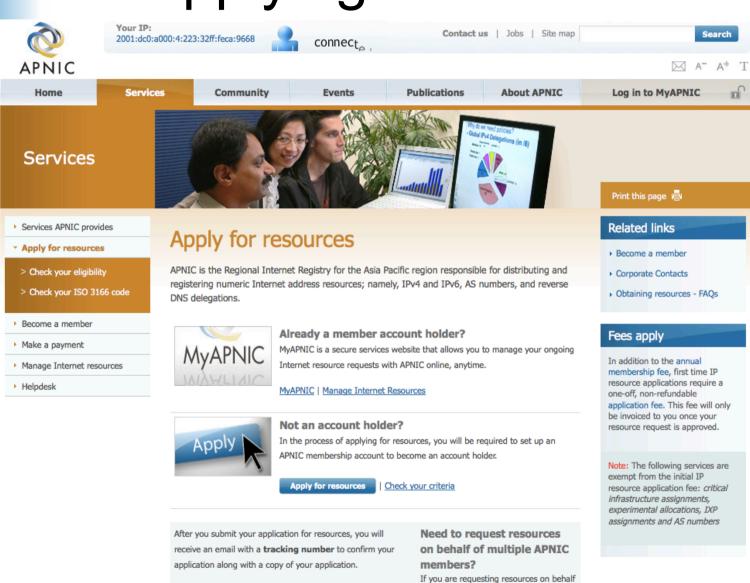

## Client First - Agreement

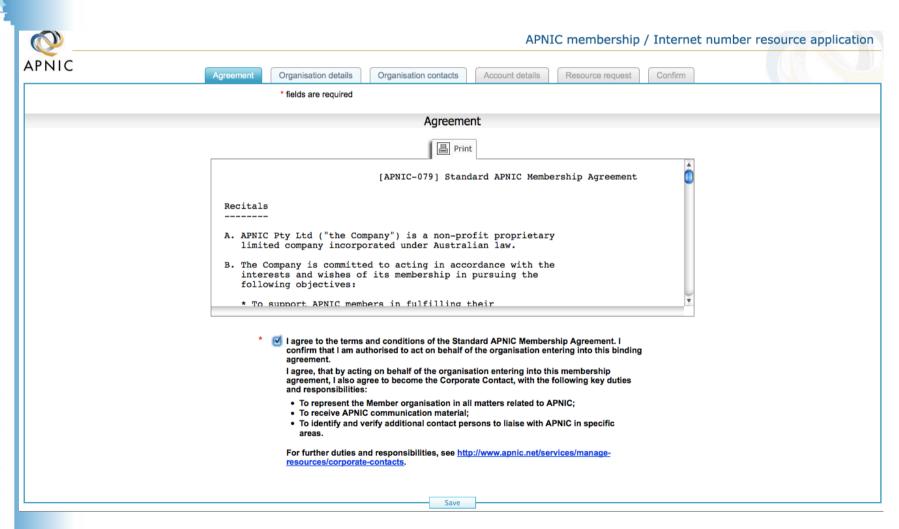

## **Organisation Details**

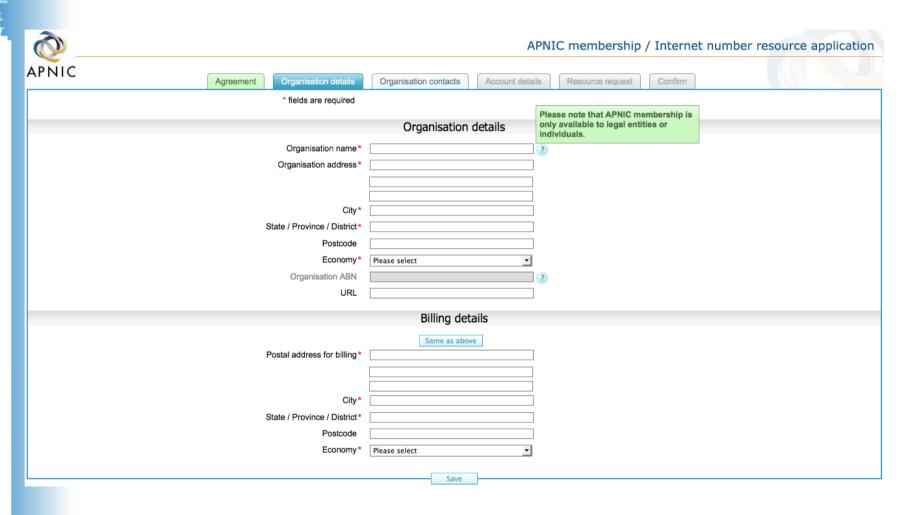

#### **Contact Details**

|                           |                                |                               | Al                   | PNIC membership / Inte                                              | ernet number re | source application |
|---------------------------|--------------------------------|-------------------------------|----------------------|---------------------------------------------------------------------|-----------------|--------------------|
| APNIC                     | Agreement Organisation details | Organisation contacts         | Account detail       | s Resource request Con                                              | firm            |                    |
|                           | * fields are required          |                               |                      |                                                                     |                 |                    |
| Applicant contact details |                                |                               |                      |                                                                     |                 |                    |
|                           | First name*  Last name*        |                               |                      | Format:<br>+ Country code - Area code - Nur                         | nber            |                    |
|                           | Email* Confirm email*          |                               |                      | Examples:<br>+61-7-3367 0490 (landline)<br>+61-415 654 321 (mobile) |                 |                    |
|                           | Preferred contact number* Fax  |                               |                      | ?                                                                   |                 |                    |
|                           |                                | Billing contact               | details              |                                                                     |                 |                    |
|                           |                                | Same as abov                  | re l                 |                                                                     |                 |                    |
|                           | First name*                    |                               |                      |                                                                     |                 |                    |
|                           | Last name*  Email*             |                               |                      |                                                                     |                 |                    |
|                           | Confirm email*                 |                               |                      |                                                                     |                 |                    |
|                           | Preferred contact number*      |                               |                      | ?                                                                   |                 |                    |
|                           | Fax                            |                               |                      | ?                                                                   |                 |                    |
|                           |                                | Public contact                | details              |                                                                     |                 |                    |
|                           | This information will be use   | d to register your resource a | llocation in the pul | olic APNIC Whois Database.                                          |                 |                    |
|                           | Contact name * Address *       | APNIC TRAINING TEAM - net     | work administrato    |                                                                     |                 |                    |

#### **Account Details**

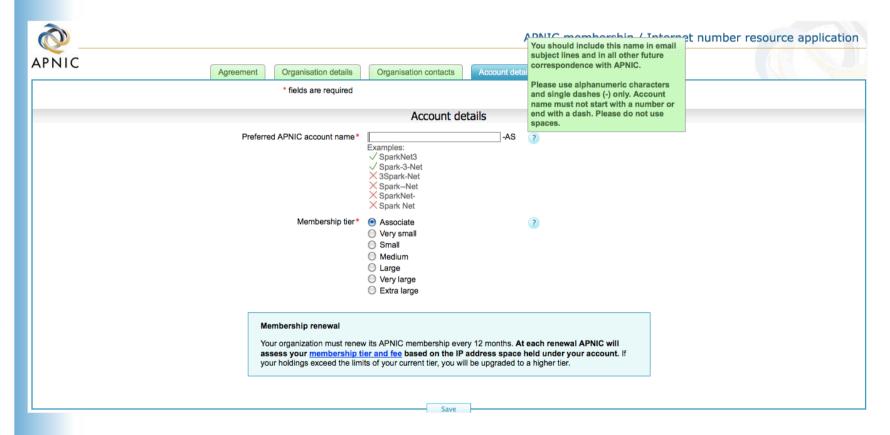

#### Resources Required

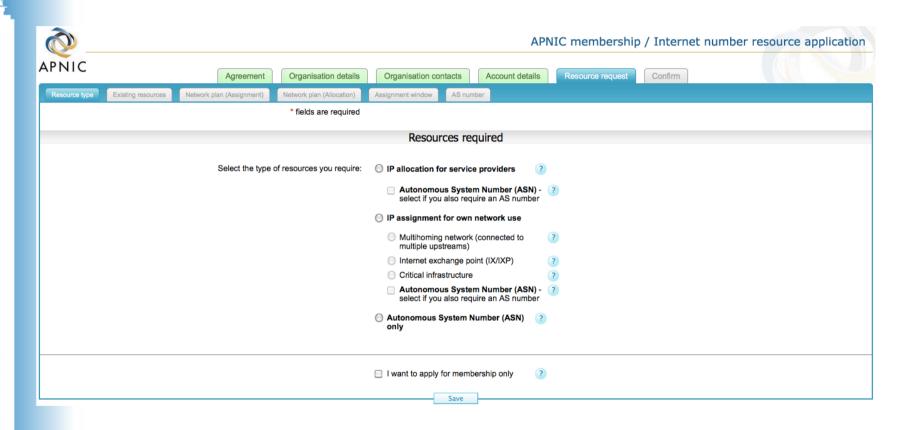

## **Existing Resources**

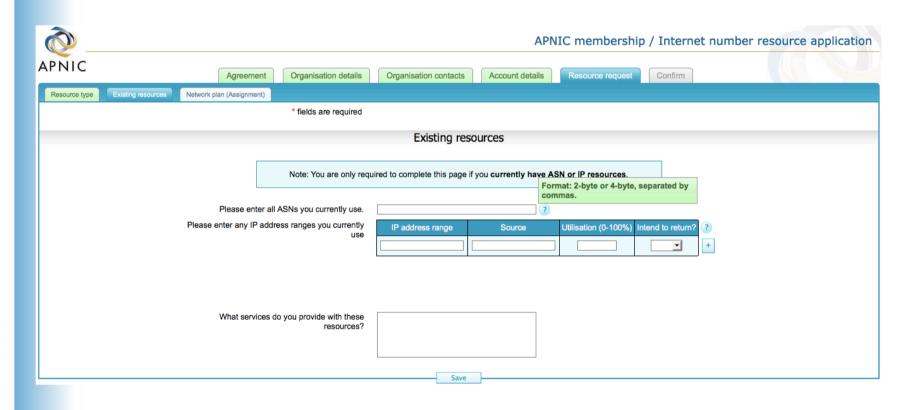

#### **Network Plan**

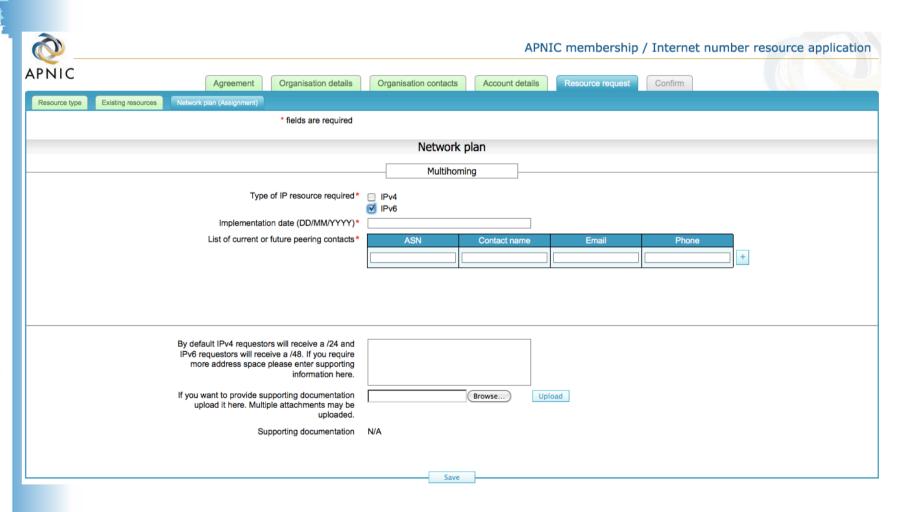

## Questions?

#### Overview

#### IRMe

- Introduction to APNIC
- APNIC policy development process
- Internet registry policies
- Requesting IP resources

#### Second opinion request

- IPv6 Overview
- APNIC whois database
- MyAPNIC (Demo)
- Autonomous System Numbers
- Reverse DNS
- APNIC Helpdesk

## Assignments and suballocations

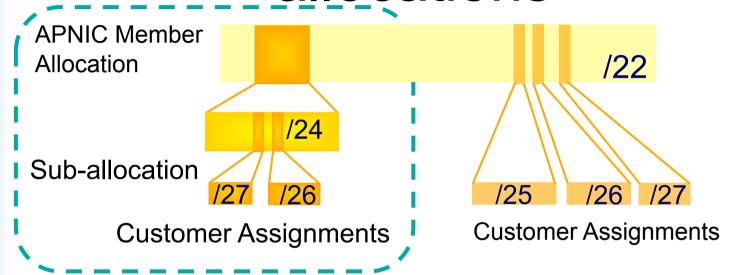

- No max or min size
  - Max 1 year requirement
- Assignment Window & 2<sup>nd</sup> Opinion applies
  - to both sub-allocation & assignments
    - Sub-allocation holders don't need to send in 2<sup>nd</sup> opinions

# What is an Assignment Window?

"The amount of address space a member may assign without a 'second opinion"

- All members have an AW
  - Starts at zero, increases as member gains experience in address management
- Second opinion process
  - Customer assignments require a 'second-opinion' when proposed assignment size is larger than members AW

#### **Assignment Window**

- Size of assignment window
  - Evaluated after about three 2nd-opinion requests
  - Increased as member gains experience and demonstrates understanding of policies
    - Assignment window may be reduced, in rare cases
- Why an assignment window?
  - Monitoring ongoing progress and adherence to policies
  - Mechanism for member education

### Overview of 2<sup>nd</sup> Opinion Form

Applicant information

Type of request

Network name

Network name, description, country

Future network plan

IPv4 Sub-allocations

IPv4/IPv6 Assignments

IPs held by customer

& customer's customers

Contact details, password

IPv4, Assignment / Sub-allocation

Network name, description, country

Planned IP usage

IPv4/IPv6 Assignments

IPs held by customer

Customer assignments to end-sites

Customer's existing network

Sub-allocation infrastructure

**Additional information** 

Any additional info that may aid the evaluation

Confirm details

Check your details

### 2<sup>nd</sup> Opinion Evaluation (policy)

- Efficiency
  - More than 50% used in any one subnet?
  - Can different subnet sizes be used?
  - More than 80% used for previous assignment?
- Stockpiling
  - Is all address space held declared on form?
  - Has organisation obtained address space from more than one member/ISP?
- Registration
  - Is previous assignment in APNIC database and are they correct and up to date?

## 2<sup>nd</sup> Opinion Evaluation

- APNIC & Member evaluation
  - Should be the same
    - If NO, APNIC will ask member to obtain more information
      - iterative process
    - If YES, APNIC approves 2nd opinion request

## 2nd Opinion Request Approval

Dear XXXXXXX,

APNIC has approved your "second opinion" request to make
 the following assignment:
 [netname]
 [address/prefix]

Please ensure that you update the APNIC whois database to register this assignment before informing your customer or requesting reverse DNS delegation. Do this using the form at:

http://www.apnic.net/apnic-bin/inetnum.pl

Important:

Unregistered assignments are considered as "unused"

### Customer Assignment

- Member updates internal records
  - Select address range to be assigned
  - Archive original documents sent to APNIC
  - Update APNIC database
- Clarify status of address space
  - APNIC requirement is 'Non portable'
  - 'Portable' assignments are made by APNIC only with the end-user request form
    - Organisation must have technical requirement

## Questions?

#### Overview

#### IRMe

- Introduction to APNIC
- APNIC policy development process
- Internet registry policies
- Requesting IP resources
- Second opinion request

#### -IPv6 Overview

- APNIC Whois database
- MyAPNIC (Demo)
- Autonomous System Numbers
- Reverse DNS
- APNIC Helpdesk

#### Rationale

- Address depletion concerns
  - Squeeze on available addresses space
    - Probably will never run out, but will be harder to obtain
  - End to end connectivity no longer visible
    - Widespread use of NAT
  - ▶IPv6 provides much larger IP address space than IPv4

#### Main IPv6 Benefits

- Expanded addressing capabilities
- Server-less autoconfiguration ("plug-nplay") and reconfiguration
- More efficient and robust mobility mechanisms
- Built-in, strong IP-layer encryption and authentication
- Streamlined header format and flow identification
- Improved support for options / extensions

### IPv6 Addressing

- 128 bits of address space
- Hexadecimal values of eight 16 bit fields
  - X:X:X:X:X:X:X:X (X=16 bit number, ex: A2FE)
  - 16 bit number is converted to a 4 digit hexadecimal number
- Example:
  - FE38:DCE3:124C:C1A2:BA03:6735:EF1C:683D
  - Abbreviated form of address
    - 4EED:0023:0000:0000:0000:036E:1250:2B00
    - →4EED:23:0:0:0:36E:1250:2B00
    - →4EED:23::36E:1250:2B00

(Null value can be used only once)

## IPv6 Addressing Model

IPv6 Address type

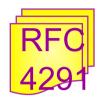

- Unicast
  - An identifier for a single interface

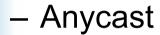

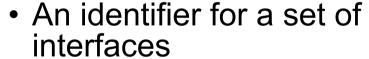

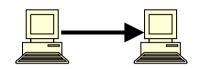

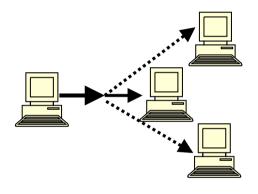

- Multicast
  - An identifier for a group of nodes

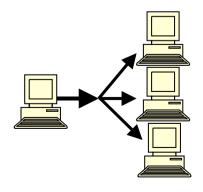

# IPv6 Policies and Procedures

## IPv6 Address Management Hierarchy

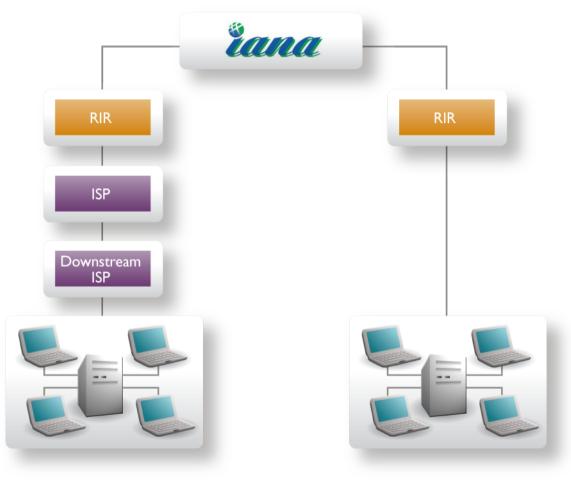

#### IPv6 Address Policy Goals

- Efficient address usage
  - Avoid wasteful practices
- Aggregation
  - Hierarchical distribution
  - Aggregation of routing information
  - Limiting number of routing entries advertised
- Minimise overhead
  - Associated with obtaining address space
- Registration, Uniqueness, Fairness & consistency

# Allocation and Assignment Policies for IPv6

- Initial allocation size is /32
  - Default allocation ("slow start")
- Any size longer than /48
  - Decision is up to ISPs or ISPs
    - Implication: any size between /64 /48
  - Global coordination is required
  - Assuming the HD ratio changes to a larger value
    - HD ratio measurement unit: /48 => /56
      - Implication: Register all assignments shorter than /56?
    - HD ratio: 0.8 => 0.94

#### Subsequent Allocation

- Must meet HD = 0.94 utilisation requirement of previous allocation (subject to change)
- Other criteria to be met
  - Correct registrations (all /48s registered)
  - Correct assignment practices etc
- Subsequent allocation results in a doubling of the address space allocated to it
  - Resulting in total IPv6 prefix is 1 bit shorter
  - Or sufficient for 2 years requirement

#### **IPv6** Utilisation

- Utilisation determined from end site assignments
  - ISP responsible for registration of all /48 assignments
  - Intermediate allocation hierarchy not considered
- Utilisation of IPv6 address space is measured differently from IPv4
  - Use HD ratio to measure
- Subsequent allocation may be requested when IPv6 utilisation requirement is met

# IPv6 Assignment and Utilisation Requirement

- IPv6 assignment and utilisation requirement policy
  - HD ratio: 0.94
  - Measurement unit: /56
- The HD ratio threshold is
  - HD=log(/56 units assigned) / log (16,777,216)
  - $-0.94 = 6{,}183{,}533 \times /56 \text{ units}$
- Calculation of the HD ratio
  - Convert the assignment size into equivalent /56 units
    - Each /48 end site = 256 x /56 units
    - Each  $\sqrt{52}$  end site = 16 x  $\sqrt{56}$  units
    - Each /56 end site = 1 x /56 units
    - Each /60 end site = 1/16 x /56 units
    - Each /64 end site = 1/256 x /56 units

## IPv6 Utilisation (HD = 0.94)

Percentage utilisation calculation

| IPv6<br>Prefix | Site<br>Address<br>Bits | Total site address in /56s | Threshold<br>(HD ratio 0.94) | Utilisation<br>% |
|----------------|-------------------------|----------------------------|------------------------------|------------------|
| /42            | 14                      | 16,384                     | 9,153                        | 55.9%            |
| /36            | 20                      | 1,048,576                  | 456,419                      | 43.5%            |
| /35            | 21                      | 2,097,152                  | 875,653                      | 41.8 %           |
| /32            | 24                      | 16,777,216                 | 6,185,533                    | 36.9%            |
| /29            | 27                      | 134,217,728                | 43,665,787                   | 32.5 %           |
| /24            | 32                      | 4,294,967,296              | 1,134,964,479                | 26.4 %           |
| /16            | 40                      | 1,099,511,627,776          | 208,318,498,661              | 18.9 %           |

RFC 3194

"In a hierarchical address plan, as the size of the allocation increases, the density of assignments will decrease."

### IXP IPv6 Assignment Policy

- Criteria
  - Demonstrate 'open peering policy'
  - 3 or more peers
- Portable assignment size: /48
  - All other needs should be met through normal processes
  - /64 holders can "upgrade" to /48
    - Through NIRs/ APNIC
    - Need to return /64

# IPv6 Portable Assignment for Multi-homing

- The current policy allows for IPv6 portable assignment to end-sites
  - Size: /48, or a shorter prefix if the end site can justify it
  - To be multihomed within 3 months
  - Assignment from a specified block separately from portable allocations address space

# How do I Apply for IPv6 Addresses?

Check your eligibility for IPv6 addresses

#### Read IPv6 policies

http://www.apnic.net/policy/ipv6-address-policy

#### Read IPv6 guideline

http://www.apnic.net/publications/media-library/corporate-documents/resource-guidelines/ipv6-guidelines

Do you have an APNIC account?

If not, become an APNIC member or open a non-member account

Complete an IPv6 address request form

Submit the form hostmaster@apnic.net

#### **Questions:**

email: helpdesk@apnic.net
Helpdesk chat: http://www.apnic.net/helpdesk

## Questions?

#### Overview

#### IRMe

- Introduction to APNIC
- APNIC policy development process
- Internet registry policies
- Requesting IP resources
- Second opinion request
- IPv6 Overview

#### -APNIC whois database

- MyAPNIC (Demo)
- Autonomous System Numbers
- Reverse DNS
- APNIC Helpdesk

#### What is the APNIC Database?

- Public network management database
  - Operated by IRs
    - Public data only
    - For private data: Please see "Privacy of customer assignment" module
- Tracks network resources
  - IP addresses, ASNs, Reverse Domains, Routing policies
- Records administrative information
  - Contact information (persons/roles)
  - Authorisation

# Whois Database Query - Clients

- Standard whois client
  - Included with many Unix distributions
  - RIPE extended whois client
    - http://ftp.apnic.net/apnic/dbase/tools/ripe-dbaseclient.tar.gz
- Query via the APNIC website
  - http://www.apnic.net/apnic-bin/whois2.pl
- Query clients MS-Windows etc
  - Many available

## Object Types

OBJECT PURPOSE

person contact persons

role contact groups/roles

inetnum IPv4 addresses

inet6num IPv6 addresses

aut-num Autonomous System number

domain reverse domains

route prefixes being announced

mntner (maintainer) data protection

http://www.apnic.net/db/

### Inter-related Objects

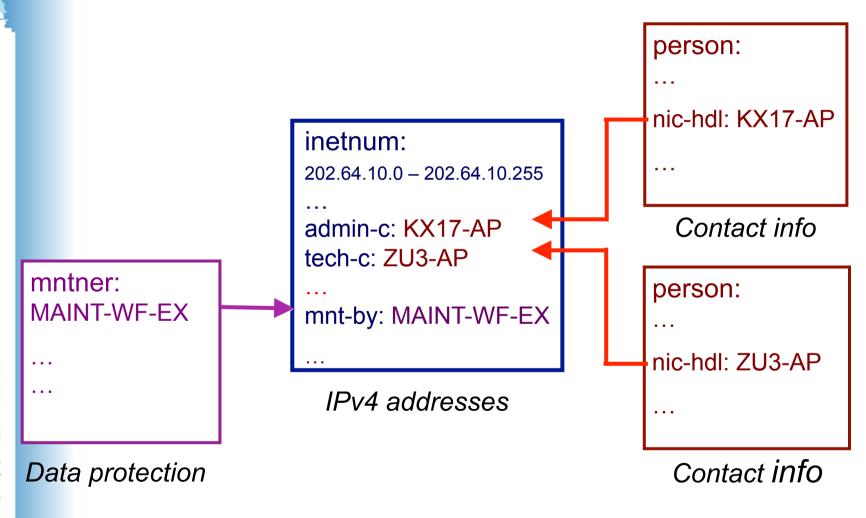

# Database Query — Look-up ATTRIBUTES - LOOK-UP KEYS

#### **OBJECT TYPE**

person role mntner inetnum domain aut-num as-macro route inet.6num name, nic-hdl, e-mail name, nic-hdl, e-mail maintainer name network number, name domain name as number as-macro name route value network number, name

Whois supports queries on any of these objects/keys

### Object Templates

To obtain template structure\*, use:

whois -t <object type>

```
% whois -h whois.apnic.net <u>-t</u> person
```

```
[primary/look-up key]
person:
         [mandatory]
                     [single]
                     [multiple]
address:
         [mandatory]
        [mandatory]
                     [single]
country:
phone:
         [mandatory]
                     [multiple]
fax-no:
         [optional]
                     [multiple]
e-mail:
         [mandatory]
                     [multiple] [look-up key]
nic-hdl:
        [mandatory]
                     [single]
                                  [primary/look-up key]
remarks:
        [optional]
                     [multiple]
         [optional]
notify:
                     [multiple] [inverse key]
mnt-by:
         [mandatory]
                     [multiple]
                                  [inverse key]
changed:
         [mandatory]
                     [multiple]
         [mandatory]
source:
                     [single]
```

<sup>\*</sup>Recognised by the RIPE whois client/server

## Person Object Example

Person objects contain contact information

Attributes Values

person:

address:

address:

address:

country:

phone:

fax-no:

e-mail:

nic-hdl:

mnt-by:

changed:

source:

Ky Xander

ExampleNet Service Provider

2 Pandora St Boxville

Wallis and Futuna Islands

WF

+680-368-0844

+680-367-1797

kxander@example.com

KX17-AP

MAINT-WF-EX

kxander@example.com 20020731

APNIC

#### What is a nic-hdl?

- Unique identifier for a person
- Represents a person object
  - Referenced in objects for contact details
    - (inetnum, aut-num, domain...)
  - format: <XXXX-AP>
    - Eg: KX17-AP

person: Ky Xander

address: ExampleNet Service Provider address: 2 Pandora St Boxville address: Wallis and Futuna Islands

country: WF

phone: +680-368-0844 fax-no: +680-367-1797 e-mail: kxander@example.com

nic-hdl: KX17-AP

mnt-by: MAINT-WF-EX

changed: kxander@example.com 20020731

source: APNIC

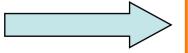

## Creating a Person Object

#### **Creating objects in Whois:**

http://www.apnic.net/apnic-info/whois search2/using-whois/updating-whois/Creating-objects

- 1. Fill out person object form on web
  - Name, e-mail, phone, address etc
  - Tick 'MNT-NEW' for temporary protection
- 2. Completed template is sent to you
- 3. Forward template to <auto-dbm@apnic.net>
- 4. Person object created and nic-hdl is generated

## Inetnum Object Example

Contain IP address allocations / assignments
 Values

inetnum:
netname:

descr:

descr:

country:

admin-c:

tech-c:

mnt-by:

mnt-lower:

changed:

status:

source:

202.51.64.0 - 202.51.95.255

CCNEP-NP-AP

Communication & Communicate Nepal Ltd

VSAT Service Provider, Kathmandu

NP

AS75-AP

AS75-AP

APNIC-HM

MAINT-NP-ARUN

hostmaster@apnic.net 20010205

ALLOCATED PORTABLE

APNIC

### Whois Database Query - UNIX

```
% whois zulrich@example.com
% whois zu3-ap
% whois "zane ulrich"
             Zane Ulrich
person:
address:
             ExampleNet Service Provider
             2 Pandora St Boxville
address:
address:
             Wallis and Futuna Islands
country:
             WF
             +680-368-0844
phone:
fax-no:
             +680-367-1797
             zulrich@example.com
e-mail:
nic-hdl:
             ZU3-AP
mnt-by:
             MAINT-WF-EX
changed:
             zulrich@example.com 20020731
             APNIC
source:
```

## **APNIC Whois Web Query**

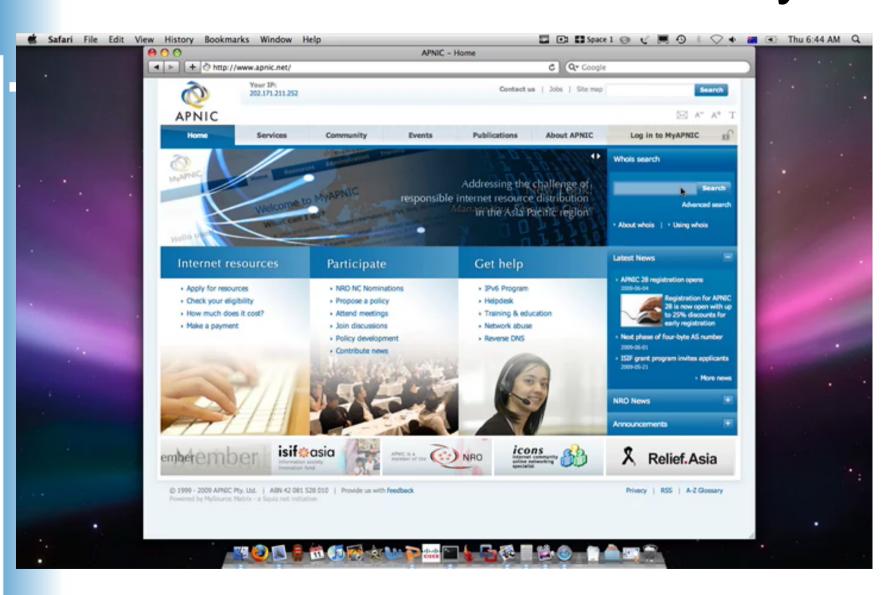

### **APNIC** Whois web query

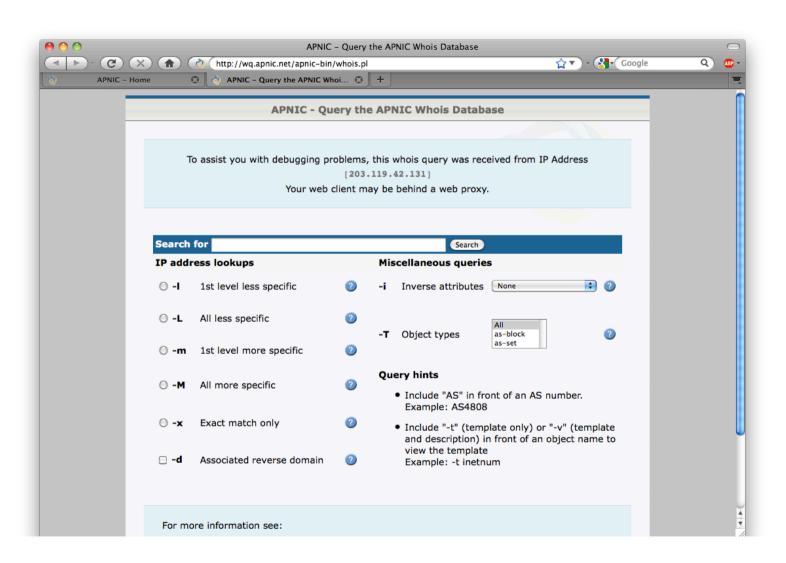

# ISP Registration Responsibilities

- 1. Create person objects for contacts
  - To provide contact info in other objects
- 2. Create mntner object
  - To provide protection of objects (To be discussed later)

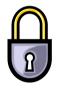

- 3. Create inetnum objects for all customer address assignments as private data
  - But you may change these to be public data if you wish
  - Allocation object created by APNIC

## Using the db – Step by Step

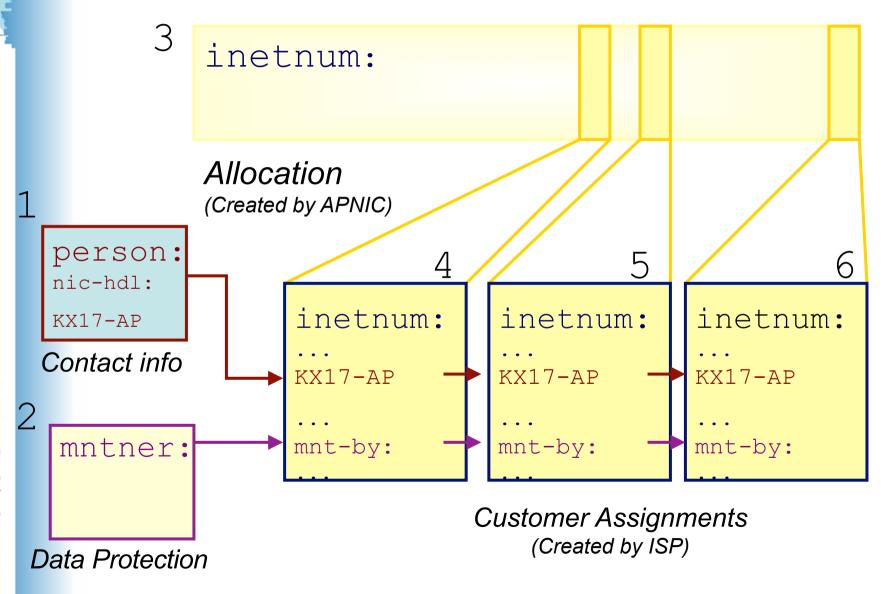

## Role Object - Example

Contains contact info for several contacts

Attributes Values

role: Xnet IP ADMINISTRATORS address: 2000 Miller Road North Sydney country: ΑIJ +61-2-93420000 phone: phone: +61-2-93420000 fax-no: +61-2-9342-0900 fax-no: +61-2-9342-6100 e-mail: noc@xnet.net.au admin-c: XNC2-AP tech-c: XNC2-AP tech-c: XNB120-AP nic-hdl: XND1-AP mnt-by: MAINT-XNET-AP APNIC source:

### Role Object

- Represents a group of contact persons for an organisation
  - Eases administration
  - Can be referenced in other objects instead of the person objects for individuals
- Also has a nic-hdl
  - Eg. HM20-AP

http://www.apnic.net/db/role.html

## Replacing Contacts in the db

- using person objects

K. Xander is leaving my organisation. Z. Ulrich is replacing him.

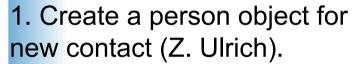

2. Find all objects containing old contact (K. Xander).

3. Update all objects, replacing old contact (KX17-AP) with new contact (ZU3-AP).

 Delete old contact's (KX17-AP) person object.

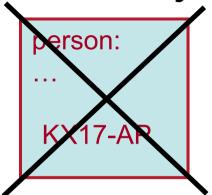

person:

ZU3-AP

inetnum: 202.0.10.0

. . .

ZU3-AP

inetnum:

202.0.12.127

. . .

ZU3-AP

inetnum:

202.0.15.192

. . .

ZU3-AP

## Replacing Contacts in the db

using a role object

K. Xander is leaving my organisation. Z. Ulrich is replacing him.

I am using a role object containing all contact persons, which is referenced in all my objects.

- 1. Create a person object for new contact (Z. Ulrich).
- 2. Replace old contact (KX17-AP) with new contact (ZU3-AP) in role object
- 3. Delete old contact's person object.

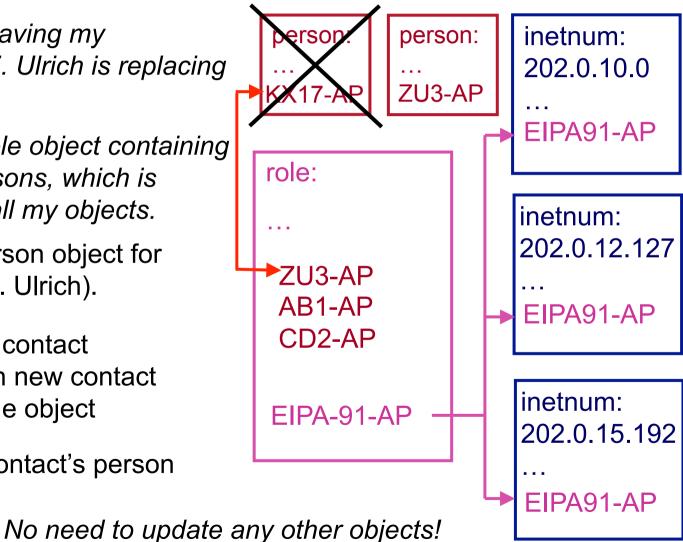

# Database ProtectionMaintainer Object

mntner: MAINT-WF-EX

descr: Maintainer for ExampleNet Service Provider

country: WF

admin-c: ZU3-AP

tech-c: KX17-AP

upd-to: kxander@example.com

mnt-nfy: kxander@example.com

auth: CRYPT-PW apHJ9zF3o

mnt-by: MAINT-WF-EX

referral-by: MAINT-APNIC-AP

changed: kxander@example.com 20020731

source: APNIC

protects other objects in the APNIC database

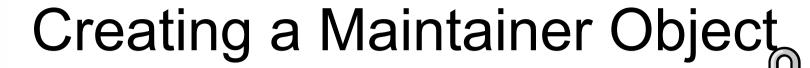

- Fill out webform
  - Provide:
    - Admin-c & tech-c
    - password
    - email address etc

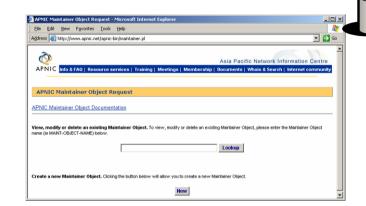

- 2. Completed form will be sent to you
- 3. Forward request to <a href="maint-request@apnic.net">maint-request@apnic.net</a>
- 4. Maintainer will be created manually
  - Manual verification by APNIC Hostmasters
- 5. Update your person object with mntner

http://www.apnic.net/services/whois\_guide.html

#### **Database Protection**

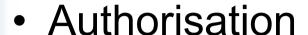

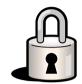

- "mnt-by" references a mntner object
  - Can be found in all database objects
  - "mnt-by" should be used with every object!

#### Authentication

 Updates to an object must pass the authentication rule specified by its maintainer object

#### **Authorisation Mechanism**

inetnum: 202.137.181.0 – 202.137.185.255

netname: EXAMPLENET-WF

descr: ExampleNet Service Provider

mnt-by: MAINT-WF-EX

mntner: MAINT-WF-EX

descr: Maintainer for ExampleNet Service Provider

country: WF

admin-c: ZU3-AP

tech-c: KX17-AP

upd-to: kxander@example.com

mnt-nfy: kxander@example.com

auth: CRYPT-PW apHJ9zF3o

mnt-by: MAINT-WF-EX

changed: kxander@example.com 20020731

source: APNIC

#### **Authentication Methods**

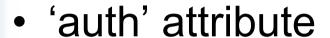

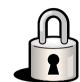

- Crypt-PW
  - Crypt (Unix) password encryption
  - Use web page to create your maintainer
- PGP GNUPG
  - Strong authentication
  - Requires PGP keys
- MD5
  - Available

### Mnt-by & Mnt-lower

#### 'mnt-by' attribute

- Can be used to protect any object
- Changes to protected object must satisfy authentication rules of 'mntner' object.

#### 'mnt-lower' attribute

- Also references mntner object
- Hierarchical authorisation for inetnum & domain objects
- The creation of child objects must satisfy this mntner
- Protects against unauthorised updates to an allocated range highly recommended!

# Authentication / Authorisation – APNIC allocation to member

Created and maintained by APNIC

Inetnum: 203.146.96.0 - 203.146.127.255

netname: LOXINFO-TH

descr: Loxley Information Company Ltd.

Descr: 304 Suapah Rd, Promprab, Bangkok

country: TH

admin-c: KS32-AP

tech-c: CT2-AP

mnt-by: APNIC-HM

mnt-lower: LOXINFO-IS

changed: hostmaster@apnic.net 19990714

source: APNIC

- 1. Only APNIC can change this object
- 2. Only LOXINFO-TH can create assignments within this allocation

#### Authentication / Authorisation

- Member assignment to customer
  - Created and maintained by APNIC member

```
Inetnum: 203.146.113.64 - 203.146.113.127
```

netname: SCC-TH

descr: Sukhothai Commercial College

Country: TH

admin-c: SI10-AP

tech-c: VP5-AP

mnt-by: LOXINFO-IS

changed: voraluck@loxinfo.co.th 19990930

source: APNIC

Only LOXINFO-IS can change this object

# Privacy of Customer Assignments

## **Customer Privacy**

- Privacy issues
  - Concerns about publication of customer information
  - Increasing government concern
- APNIC legal risk
  - Legal responsibility for accuracy and advice
  - Damages incurred by maintaining inaccurate personal data
- Customer data is hard to maintain
  - APNIC has no direct control over accuracy of data
- Customer assignment registration is still mandatory

#### What Needs to be Visible?

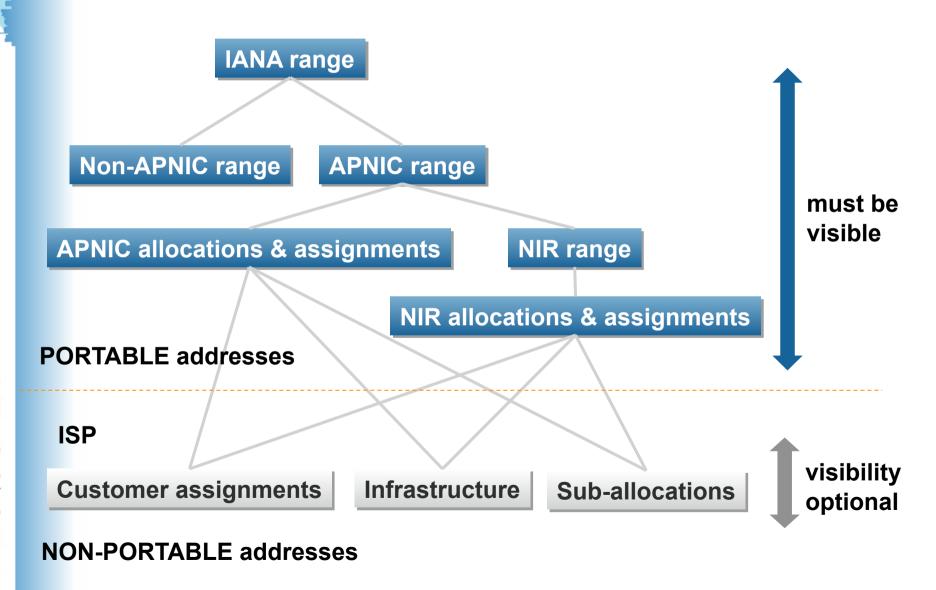

## Questions?

#### Overview

#### IRMe

- Introduction to APNIC
- APNIC policy development process
- Internet registry policies
- Requesting IP resources
- Second opinion request
- IPv6 Overview
- APNIC whois database

#### -MyAPNIC (Demo)

- Autonomous System Numbers
- Reverse DNS
- APNIC Helpdesk

## **MyAPNIC**

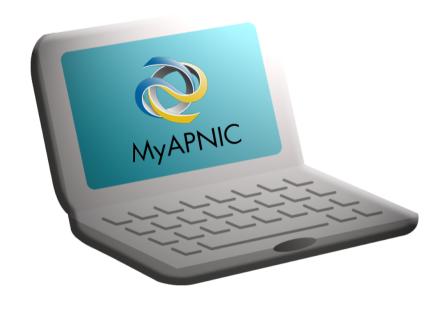

A day-to-day tool to manage your APNIC account and resources

#### **Database Tools**

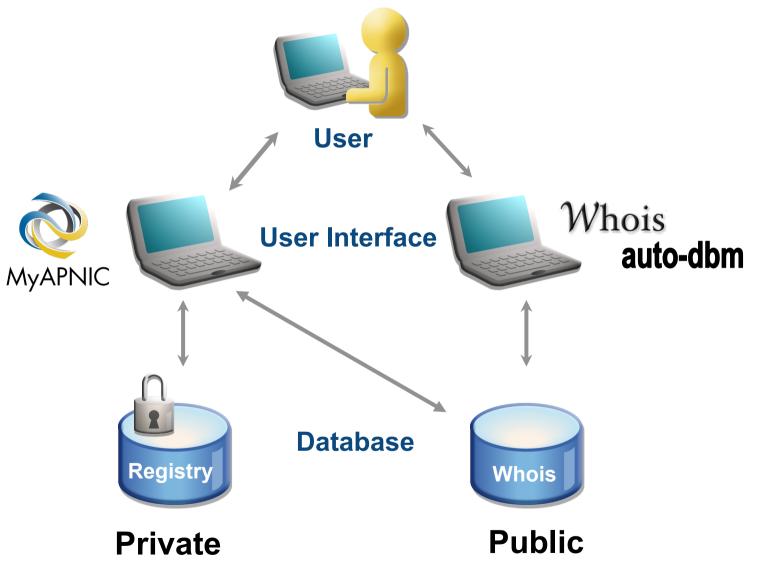

#### How it Works

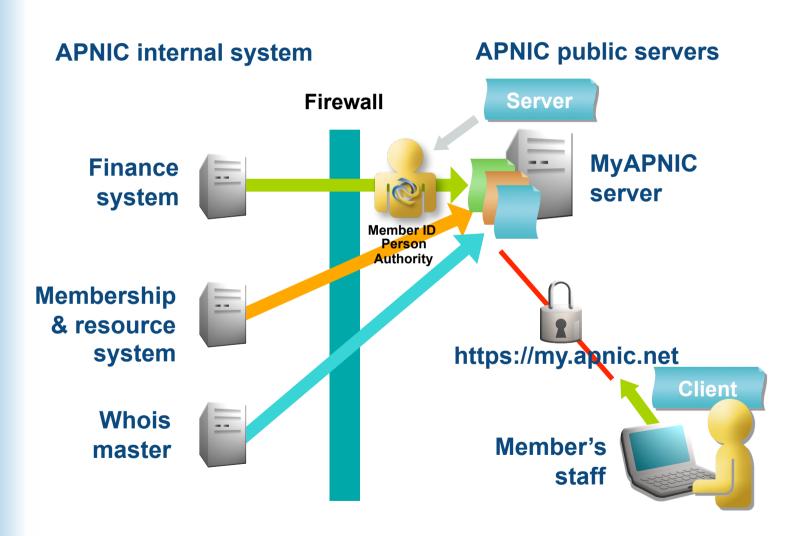

## Accessing My APNIC

- Two options
  - Digital Certificate (Corporate Contact)
  - Username & Password (limited access to My APNIC)

## MyAPNIC Functions

- Resource information
  - IPv4, IPv6, ASN
- Administration
  - Membership detail
  - Contact persons
  - Billing history
- Training
  - Training history
  - Training registration
- Technical
  - Looking glass
- Tools

## MyAPNIC registration

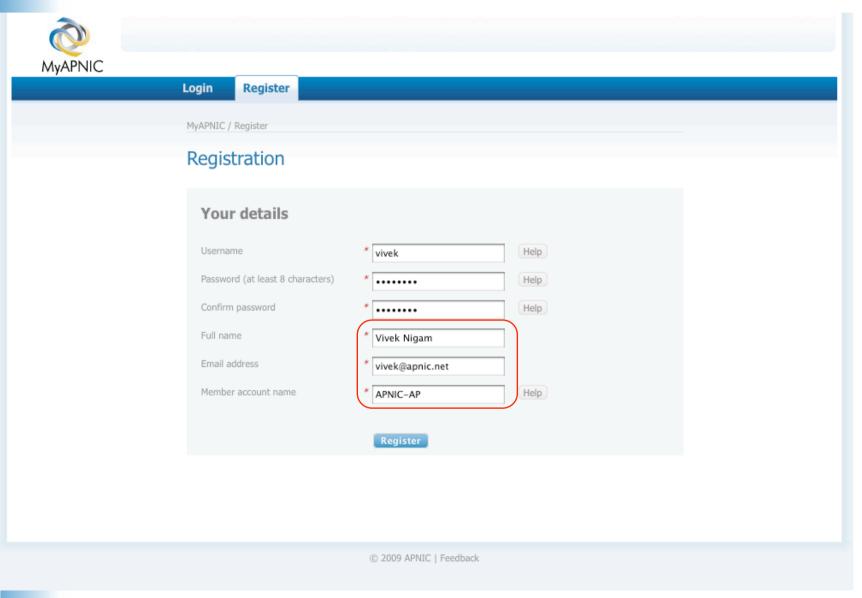

## MyAPNIC Registration

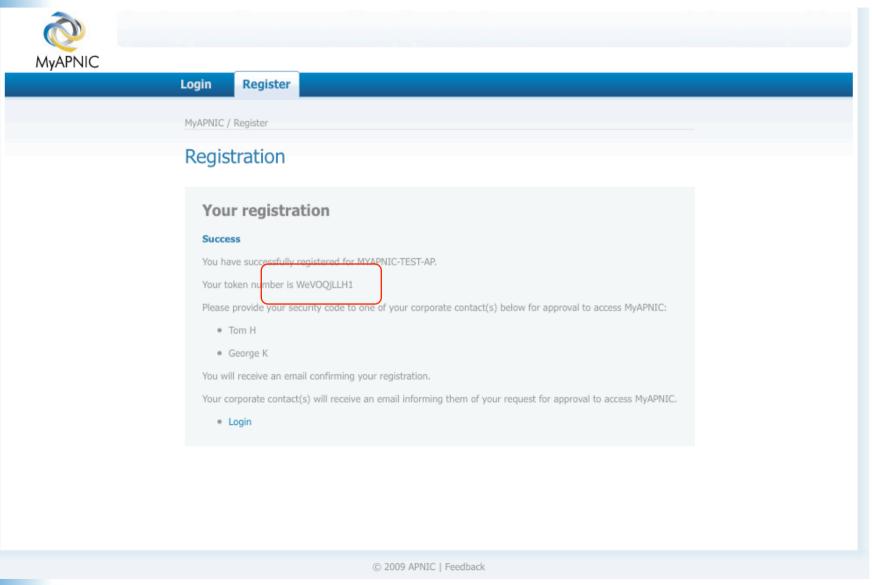

## MyAPNIC Registration

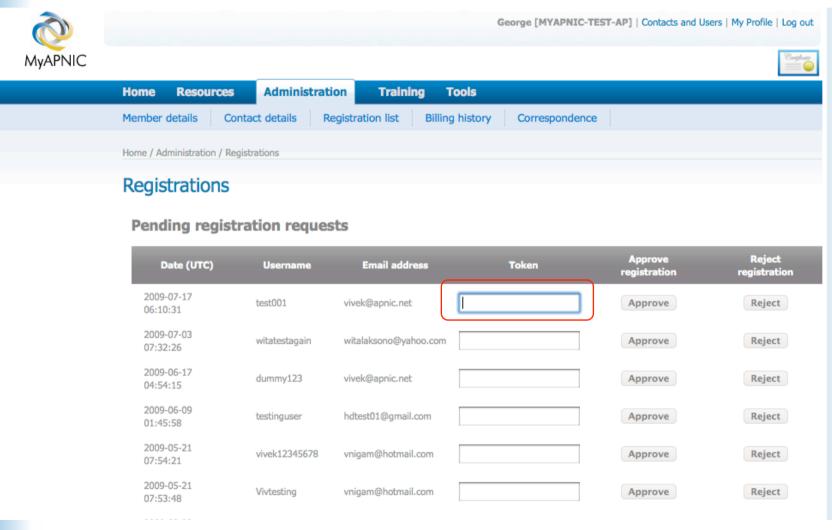

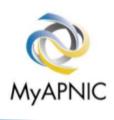

## Digital certificates

- Privileges of Digital Certificate
- Approve new users
- Add or remove contacts
- Update organization details
- Online voting

## Manage your membership

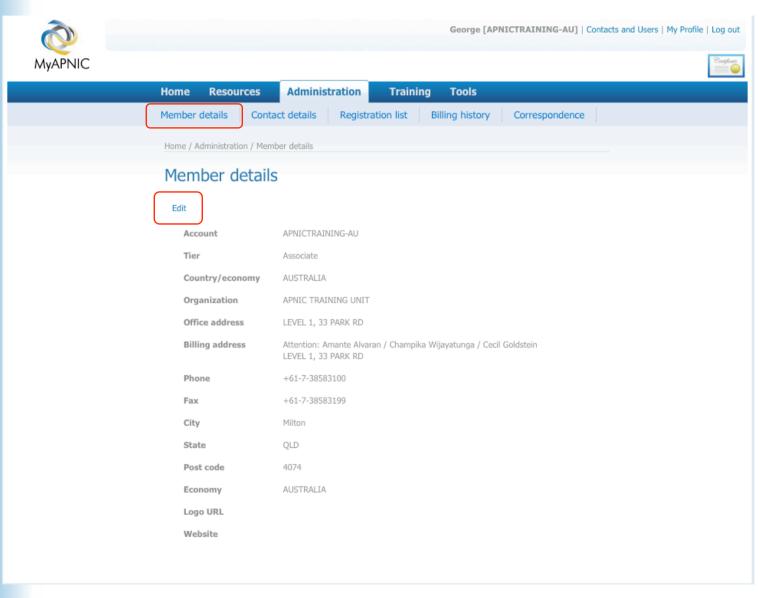

## Manage your membership

|         |                                             | George [APNICTE                             | RAINING-AU]   Contacts and Users   My Profile   Log out |  |  |
|---------|---------------------------------------------|---------------------------------------------|---------------------------------------------------------|--|--|
| MyAPNIC |                                             |                                             | Congiliant.                                             |  |  |
|         | Home Resources Admini                       | stration Training Tools                     |                                                         |  |  |
|         | Member details Contact details              | Registration list Billing history Co        | prrespondence                                           |  |  |
|         | Home / Administration / Edit member details |                                             |                                                         |  |  |
|         | Edit member details                         |                                             |                                                         |  |  |
|         | Edit                                        |                                             |                                                         |  |  |
|         | Account:                                    | APNICTRAINING-AU                            |                                                         |  |  |
|         | Organization:                               | APNIC TRAINING UNIT                         |                                                         |  |  |
|         | Office address                              |                                             |                                                         |  |  |
|         | Address:                                    | LEVEL 1, 33 PARK RD                         |                                                         |  |  |
|         |                                             |                                             |                                                         |  |  |
|         |                                             |                                             |                                                         |  |  |
|         |                                             |                                             |                                                         |  |  |
|         | City:                                       | Milton                                      |                                                         |  |  |
|         | State/province:                             | QLD                                         |                                                         |  |  |
|         | Country/economy:                            | AUSTRALIA                                   |                                                         |  |  |
|         | Post code:                                  | 4074                                        |                                                         |  |  |
|         | Telephone:                                  | +61-7-38583100                              |                                                         |  |  |
|         | Fax:                                        | +61-7-38583199                              |                                                         |  |  |
|         | Billing address                             |                                             |                                                         |  |  |
|         | Attention:                                  | Amante Alvaran / Champika Wijayatunga / Ceo |                                                         |  |  |
|         | Address: Same details as above              | LEVEL 1, 33 PARK RD                         |                                                         |  |  |
|         |                                             |                                             |                                                         |  |  |
|         |                                             |                                             |                                                         |  |  |

## Update contact details

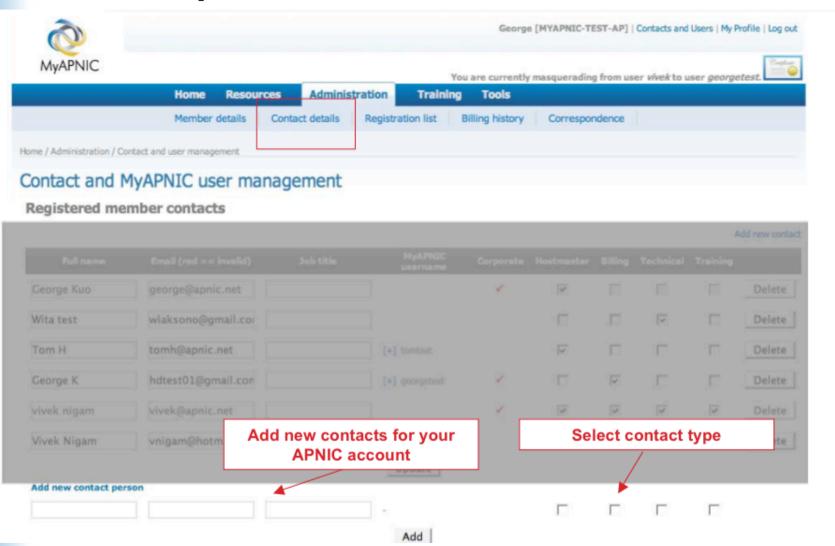

## Manage Internet Resources

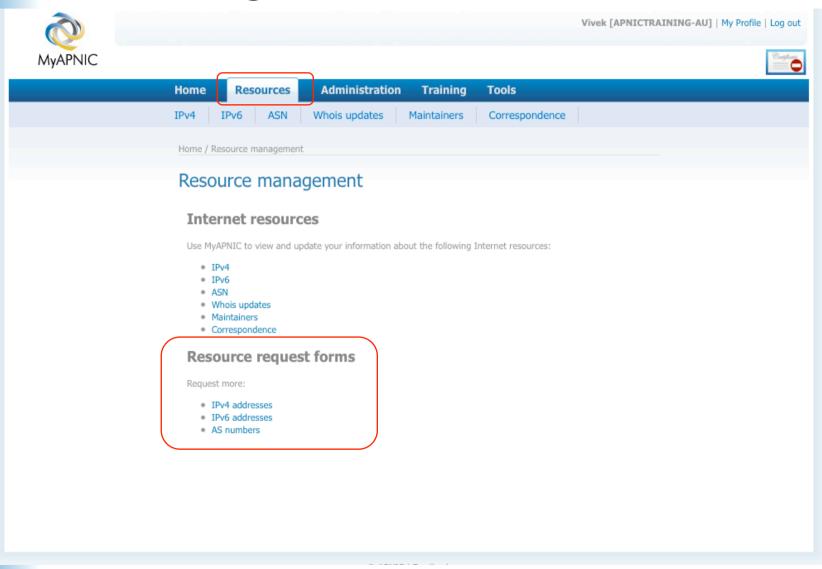

#### **IPv4** Resources

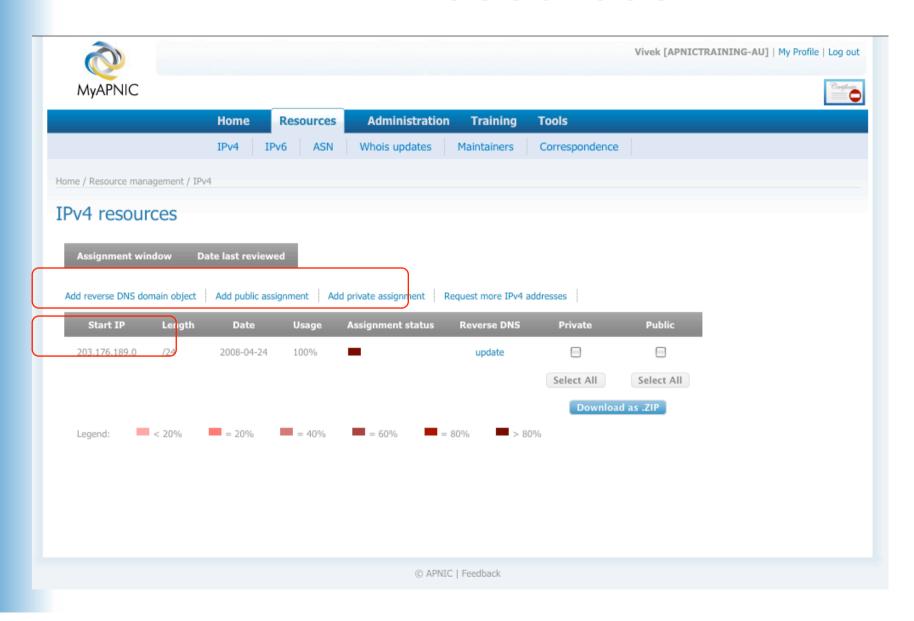

#### **IPv6** Resources

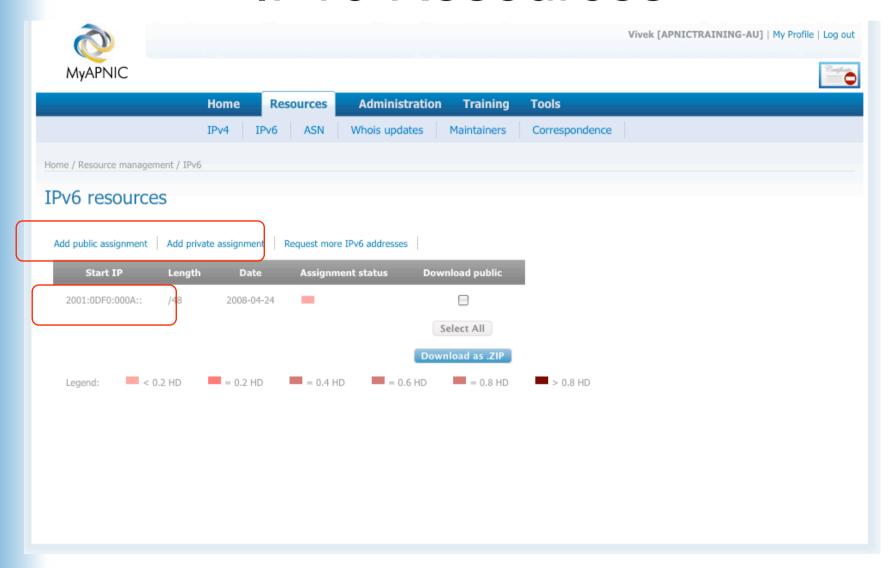

### AS number Resources

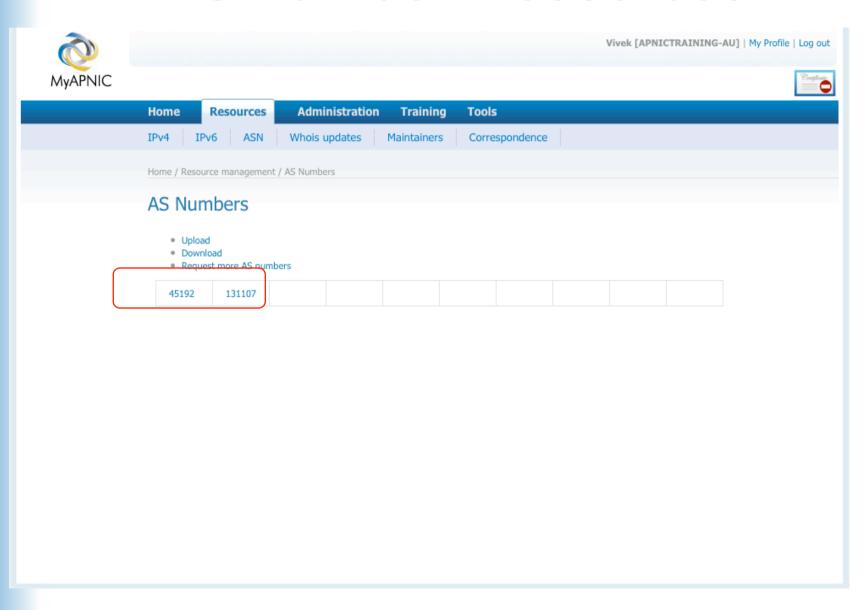

#### AS number Resources

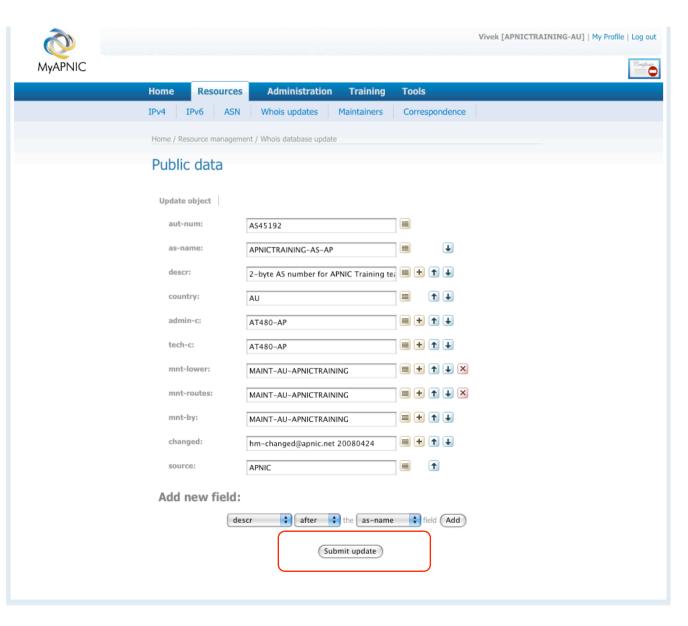

## Useful tools

|         |                          | Viv                                                           | vek [APNICTRAINING-AU]   My Profile   Log out |
|---------|--------------------------|---------------------------------------------------------------|-----------------------------------------------|
| MyAPNIC |                          |                                                               | Conglus                                       |
|         | Home Resources Administr | ration Training Tools                                         |                                               |
|         | Home / Tools             |                                                               |                                               |
|         | Tools                    |                                                               |                                               |
|         | MD5                      |                                                               |                                               |
|         | String                   |                                                               | ]                                             |
|         | Result                   |                                                               |                                               |
|         |                          | Encrypt                                                       |                                               |
|         | APNIC looking glass      | iew your network from APNIC routers located in Australia (E   | Rrishane) and                                 |
|         | Japan (Tokyo).           | loose the router you want to view it from and click 'submit'. |                                               |
|         | Query type               | BGP ping traceroute                                           |                                               |
|         | IP address               |                                                               |                                               |
|         | View from                | APNIC router - Tokyo 💠                                        |                                               |
|         |                          | Submit                                                        |                                               |
|         |                          |                                                               |                                               |

## Digital Certificates

- Are used:
  - to manage staff contacts. Only registered Corporate Contacts have the authority to change or approve users in MyAPNIC.
  - for online voting in the APNIC elections
  - to secure email exchange with APNIC

## Questions?

#### Overview

- IRMe
  - Introduction to APNIC
  - APNIC policy development process
  - Internet registry policies
  - Requesting IP resources
  - Second opinion request
  - APNIC whois database
  - MyAPNIC (Demo)
  - Autonomous System Number (ASN)
  - Reverse DNS
  - APNIC Helpdesk

# What is an Autonomous System?

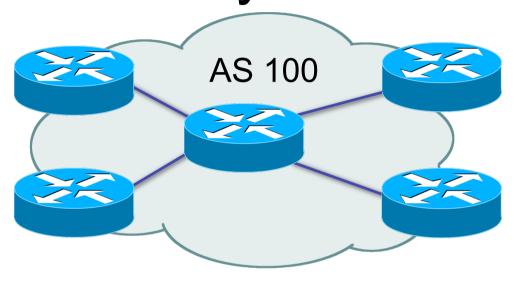

- Collection of networks with same routing policy
- Usually under single ownership, trust or administrative control

#### When do I Need an ASN?

- When do I need an AS?
  - Multi-homed network to different providers and
  - Routing policy different to external peers

RFC1930: Guidelines for creation, selection and registration of an Autonomous System

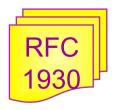

#### When Don't I Need an ASN?

#### Factors that don't count:

- Transition and 'future proofing'
- Multi-homing to the same upstream
  - RFC2270: A dedicated AS for sites homed to a single provider
- Service differentiation
  - RFC1997: BGP Communities attribute

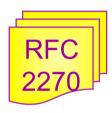

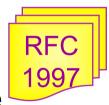

## Requesting an AS Number

- Requested from APNIC for own network infrastructure
  - AS number is "portable"
- 2. Requested from APNIC for member customer network
  - ASN is "non-portable"
  - ASN returned if customer changes provider
- Transfers of ASNs
  - Need legal documentation (mergers etc)
  - Should be returned if no longer required

## Requesting an ASN

- Complete the request form
  - Existing member:Will send request from MyAPNIC
  - New Member:

Can send AS request along with membership application

### 4 byte AS Numbers

## Background

- Previously 2 byte ASN (16 bits)
  - Possibly run into exhaustion by 2010
  - 4 byte ASN was developed by IETF
- Currently 4 byte ASN distribution policy (32 bits)
- Timeline
  - July 1 2009: Default 4 byte ASN, 2 byte ASN on request with documented justification
  - Jan 2010: 4 byte ASN only

## 4 Byte AS number

- 2-byte only AS number range 0 65535 (decimal range 0- 65,535)
- 4-byte only AS number range 1.0 65535.65535
   (decimal range 65,536 4,294,967,295)
- AS number representation
  - AS DOT
  - AS PLAIN

## 4 Byte AS number

- AS number representation
  - AS PLAIN
  - ASPLAIN IETF preferred notation
  - Continuation on how a 2-Byte AS number has been represented historically
  - Notation: The 32 bit binary AS number is translated into a Single decimal value Example: AS 65546
  - Total AS Plain range (0 65535 65,536 4,294,967,295)

## 4 Byte AS number

#### APNIC resource range:

In AS DOT: 2.0 ~ 2.1023

In AS PLAIN: 131072 ~ 132095

#### AS number converter

http://submit.apnic.net/cgi-bin/convert-asn.pl

## Aut-num object example

**POLICY** 

**RPSL** 

aut-num: AS4777

as-name: APNIC-NSPIXP2-AS

descr: Asia Pacific Network Information Centre

descr: AS for NSPIXP2, remote facilities site

import: from AS2500 action pref=100; accept ANY

import: from AS2524 action pref=100; accept ANY

import: from AS2514 action pref=100; accept ANY

export: to AS2500 announce AS4777

export: to AS2524 announce AS4777

export: to AS2514 announce AS4777

default: to AS2500 action pref=100; networks ANY

admin-c: PW35-AP

tech-c: NO4-AP

remarks: Filtering prefixes longer than /24

mnt-by: MAINT-APNIC-AP

changed: paulg@apnic.net 19981028

source: APNIC

# Questions?

### Overview

#### IRMe

- Introduction to APNIC
- APNIC policy development process
- Internet registry policies
- Requesting IP resources
- Second opinion request
- IPv6 Overview
- APNIC whois database
- MyAPNIC (Demo)
- Autonomous System Number (ASN)
- -Reverse DNS
- APNIC helpdesk

## Reverse DNS - why bother?

- Service denial
  - That only allow access when fully reverse delegated eg. anonymous ftp
- Diagnostics
  - Assisting in trace routes etc
- Spam identification
- Registration
  - Responsibility as a member and Local IR

# APNIC & Member responsibilities

#### APNIC

- Manage reverse delegations of address block distributed by APNIC
- Process members requests for reverse delegations of network allocations

#### Members

- Be familiar with APNIC procedures
- Ensure that addresses are reverse-mapped
- Maintain nameservers for allocations
  - Minimise pollution of DNS

## Principles – DNS tree

- Mapping numbers to names - 'reverse DNS'

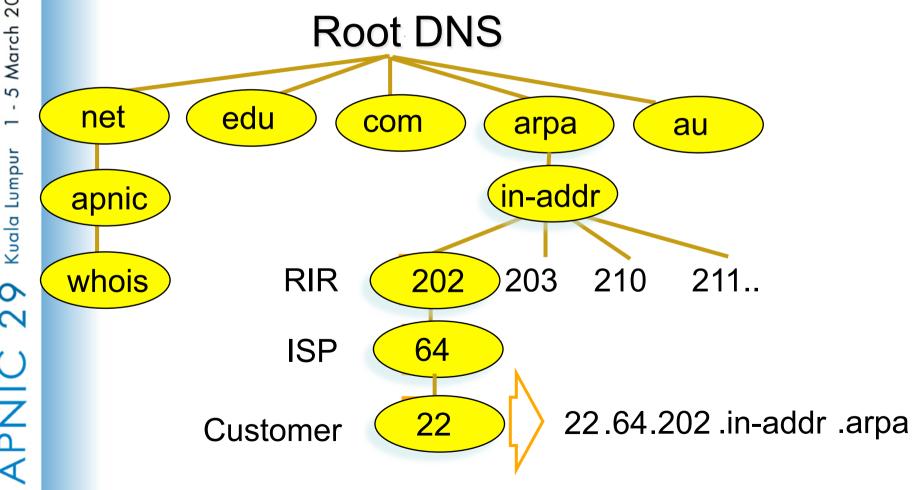

# Reverse delegation requirements

- /24 Delegations
  - Address blocks should be assigned/allocated
  - At least two name servers
- /16 Delegations
  - Same as /24 delegations
  - APNIC delegates entire zone to member
- /24 Delegations
  - Read "classless in-addr.arpa delegation"

**RFC** 

### A reverse zone example

```
$ORIGIN 1.168.192.in-addr.arpa.
      3600
            IN SOA test.company.org. (
                    sys\.admin.company.org.
                    2002021301
                                  : serial
                    1h
                                  : refresh
                    30M
                                  ; retry
                    1W
                                  ; expiry
                    3600)
                                  ; neg. answ. ttl
      NS
             ns.company.org.
             ns2.company.org.
      NS
      PTR
             gw.company.org.
             router.company.org.
2
      PTR
             ns.company.org.
; auto generate: 65 PTR host65.company.org
$GENERATE 65-127 $ PTR host$.company.org.
```

## Example 'domain' object

domain: 124.54.202.in-addr.arpa

descr: co-located server at mumbai

country: IN

admin-c: VT43-AP

tech-c: IA15-AP

zone-c: IA15-AP

nserver: dns.isp.net.in

nserver: giasbm01.isp.net.in

mnt-by: MAINT-IN-isp

changed: gps@isp.net.in 20010612

source: APNIC

# Adding Domain Object to WHOIS

- Using My APNIC (Instant)
- Sending Domain object template to APNIC Helpdesk (1 working day)
- Name servers must be configured before submitting request

# Delegation procedures – request form

- Complete the documentation
  - ftp://ftp.apnic.net/apnic/docs/reverse-dns
- On-line form interface
  - Real time feedback
  - Gives errors, warnings in zone configuration
    - serial number of zone consistent across nameservers
    - nameservers listed in zone consistent
  - Uses database 'domain' object
    - examples of form to follow..

### **Evaluation**

- Parser checks for
  - 'whois' database
    - IP address range is assigned or allocated
    - Must be in APNIC database
  - Maintainer object
    - Mandatory field of domain object
  - Nic-handles
    - zone-c, tech-c, admin-c

# Questions?

### Overview

#### IRMe

- Introduction to APNIC
- APNIC policy development process
- Internet registry policies
- Requesting IP resources
- Second opinion request
- IPv6 Overview
- APNIC whois database
- MyAPNIC (Demo)
- Autonomous System Number (ASN)
- Reverse DNS
- APNIC helpdesk

#### Member Services Helpdesk

- -One point of contact for all member enquiries
- -Online chat services

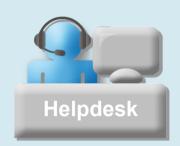

#### Helpdesk hours

9:00 am - 7:00 pm (AU EST, UTC + 10 hrs)

ph: +61 7 3858 3188 fax: 61 7 3858 3199

- More personalised service
  - Range of languages:
     Cantonese, Filipino, Mandarin, Thai, Vietnamese etc.
- Faster response and resolution of queries
  - IP resource applications, status of requests, obtaining help in completing application forms, membership enquiries, billing issues & database enquiries

0

**APNIC Helpdesk Chat** 

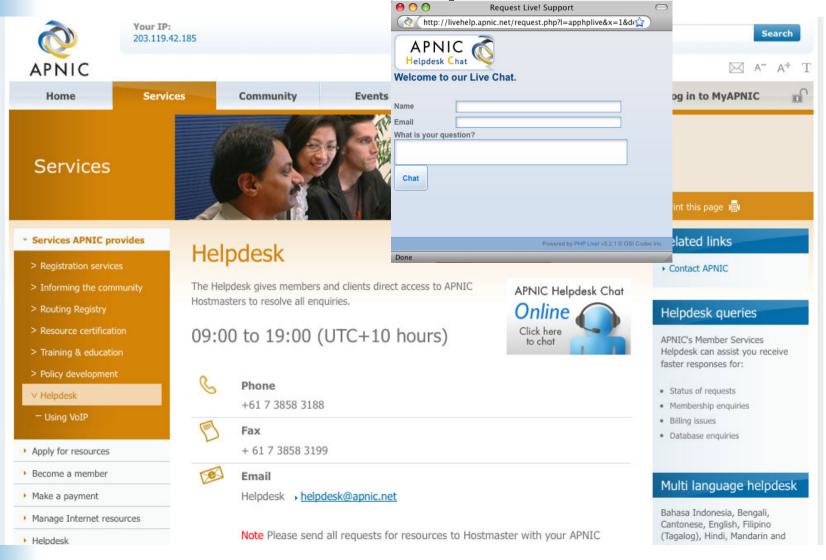

### **ICONS**

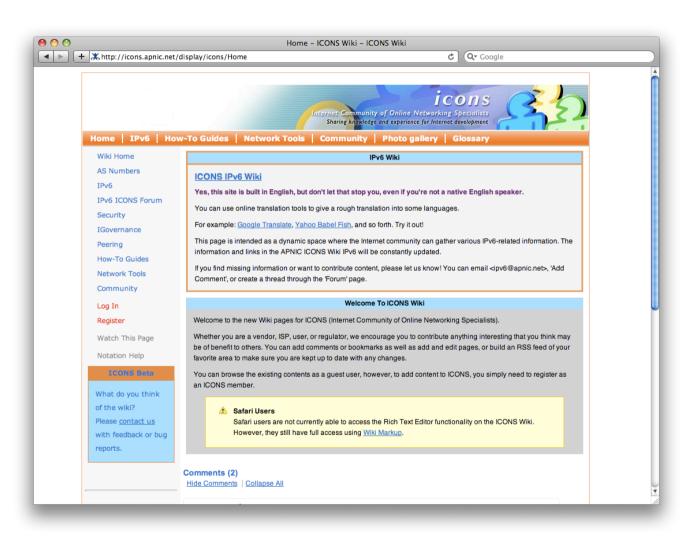

# Questions?

# Thank you!